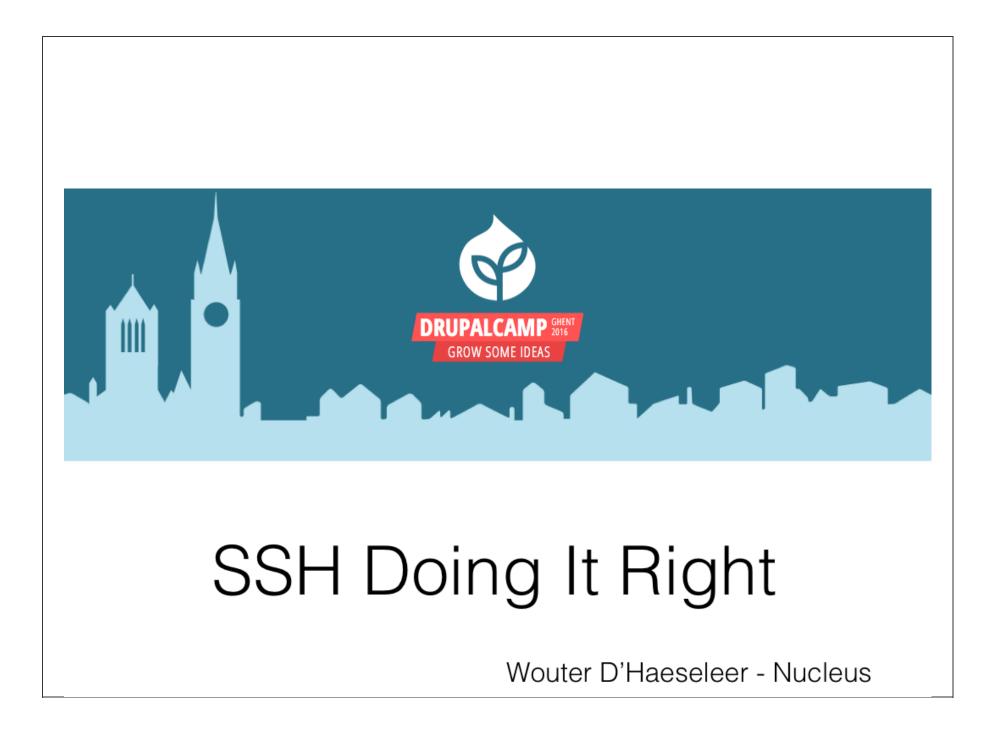

#### SSH Doing it right

#### What will I cover

- A small intro in the protocols
- Introduction in PKI
- A lot of practical tips on doing SSH better like:
  - $\circ~$  Using SSH-keys
  - $\circ\,$  Logging / Audit
  - $\circ$  ssh certificates
  - $\circ$  jump hosts
  - $\circ$  harding tips
- Q/A

#### SSH Doing it right

#### And why do we have to tune SSH

# SSH Doing it right

#### About me

#### Wouter D'Haeseleer

- Operations Engineer at Nucleus in a cool devops team
- Tech geek
- Father of 2 nice little boys

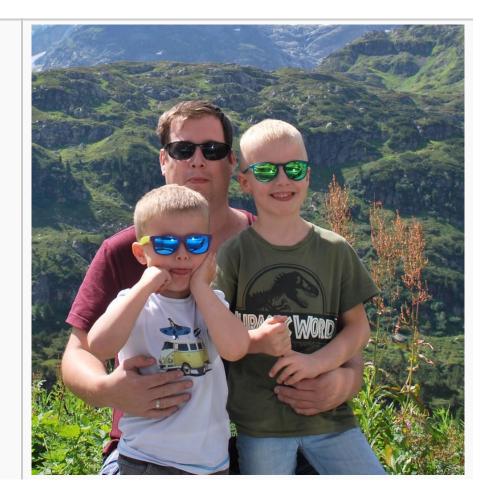

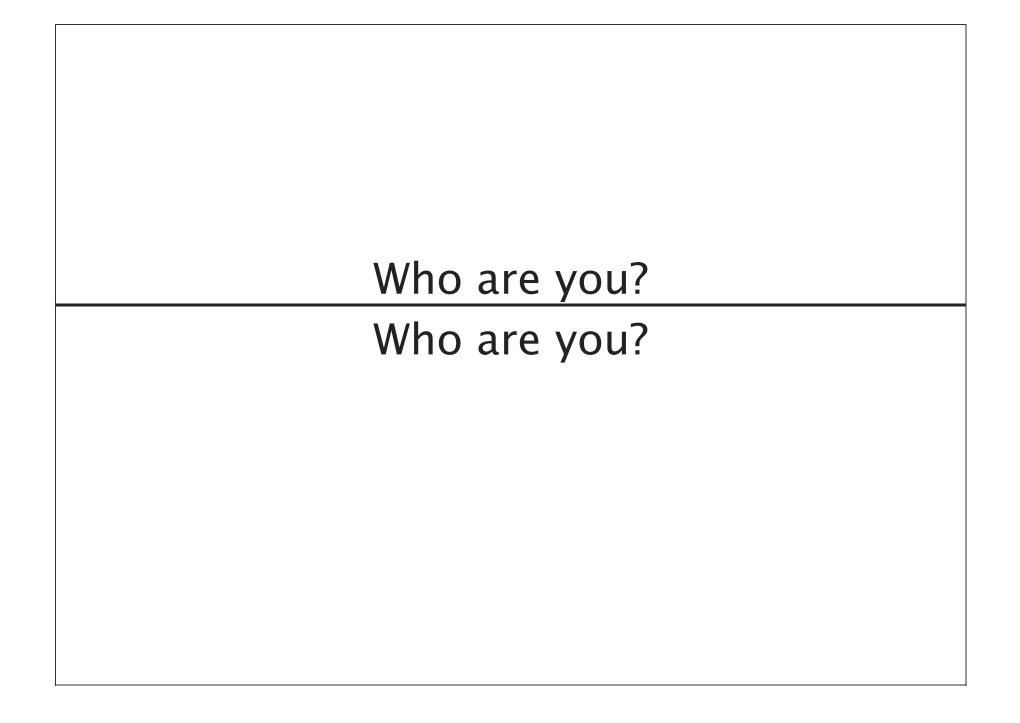

#### Want to follow on your PC? Want to follow on your PC?

http://172.18.114.80:9090

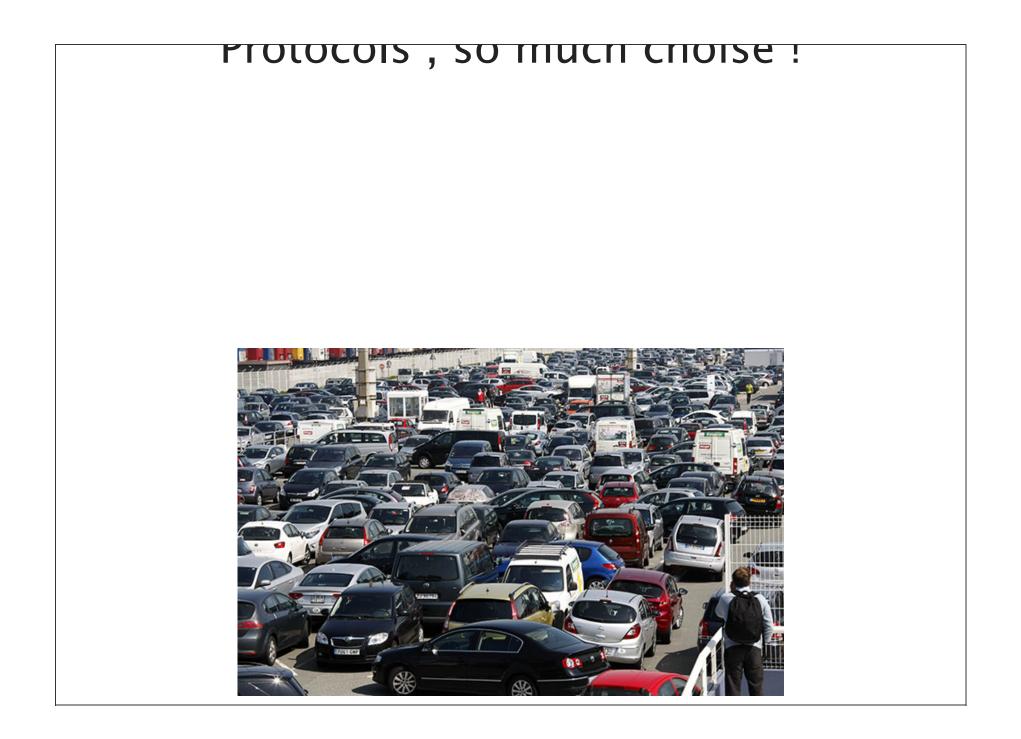

# Protocols, so much choise !

#### Protocols, so much choise!

- SSH
  - A remote terminal session protocol like telnet, but encrypted and packed full of features
- FTP
  - Plain text protocol, everyone is able to see and alter your data
- FTPs
  - $\circ\,$  FTP with SSL, is the same as HTTP vs https
- sFTP
  - Like FTP but over an SSH connection
  - same features as FTP (Resume, Directory lists, ...)
- scp
  - $\circ\,$  is core in the SSH stack

# But first some words about cryptography But first some words about cryptography

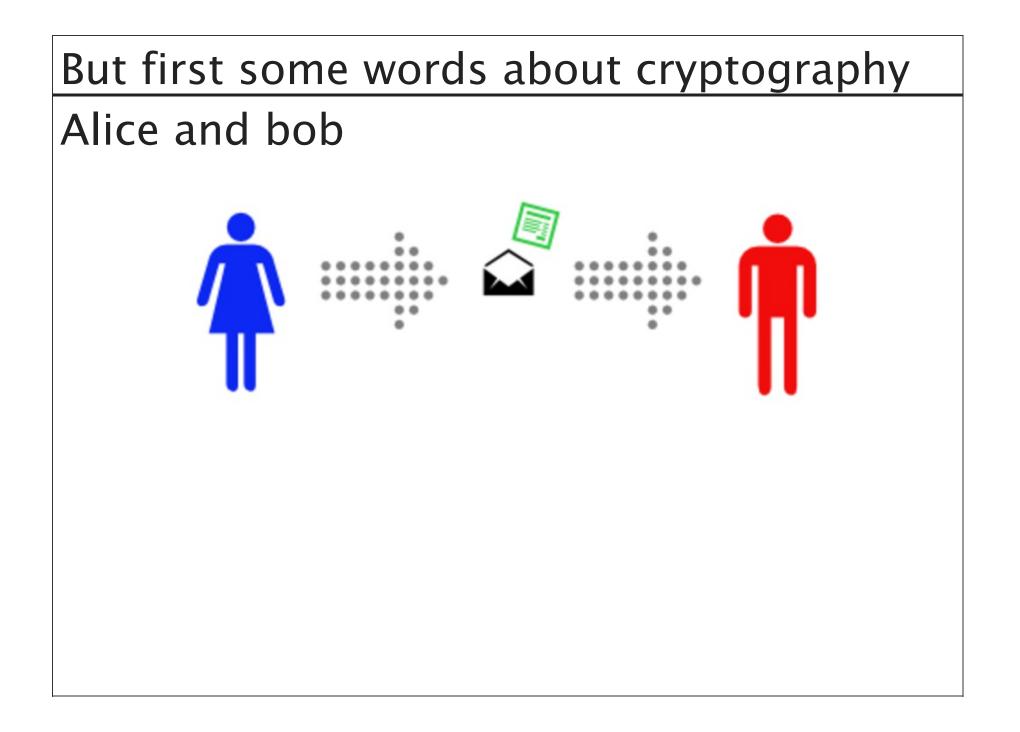

#### Symetric key encryption

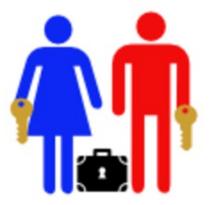

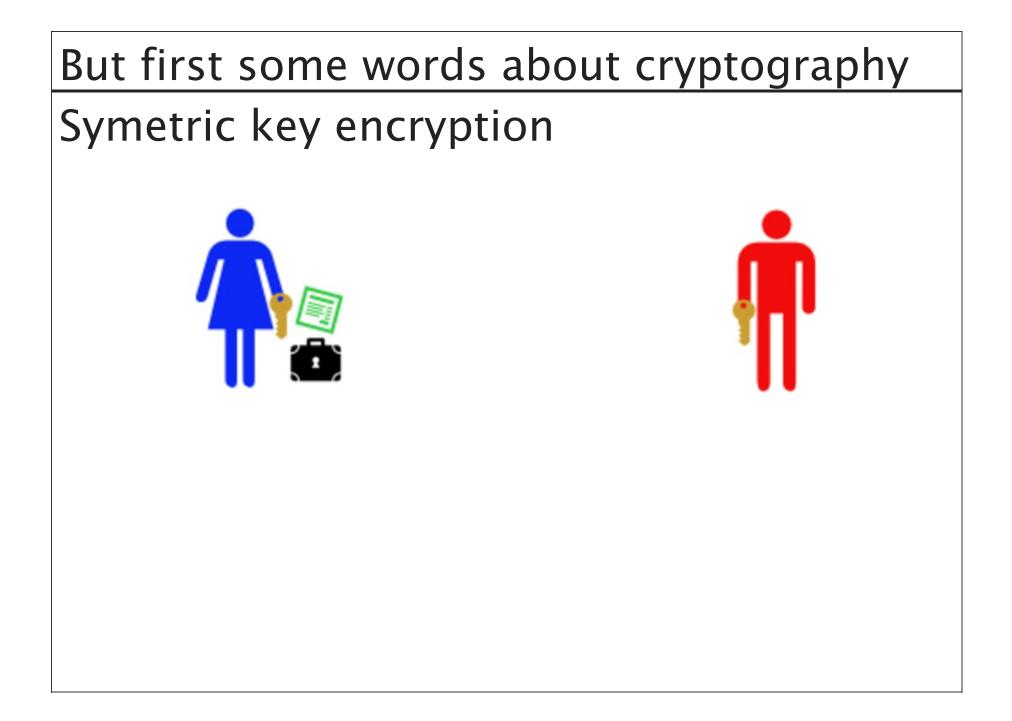

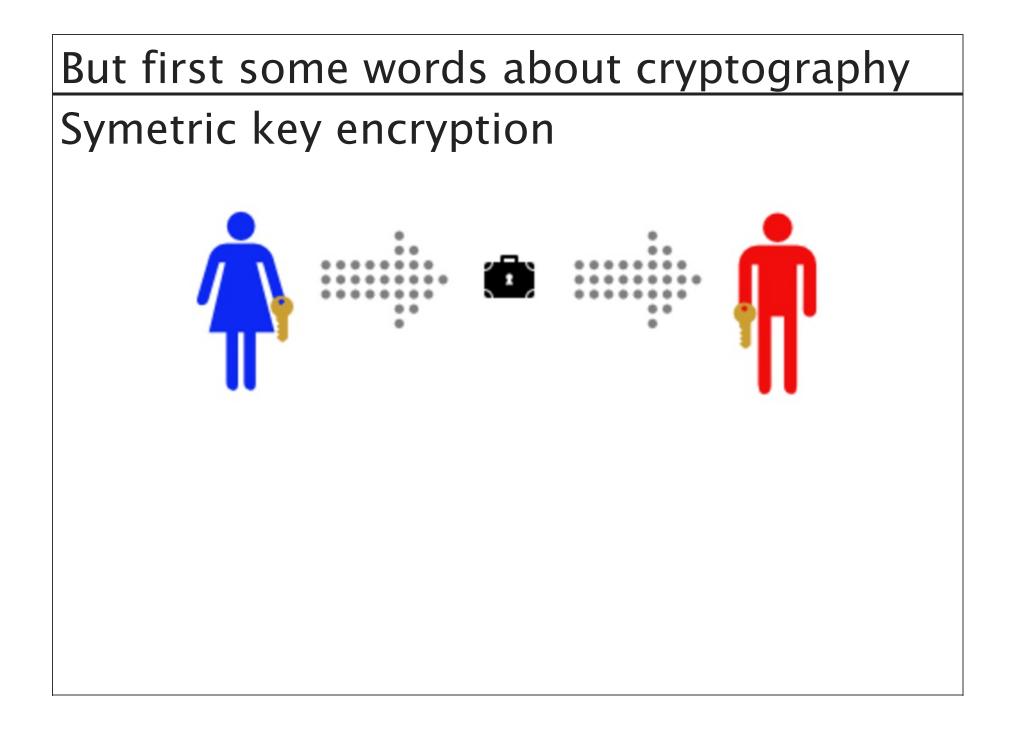

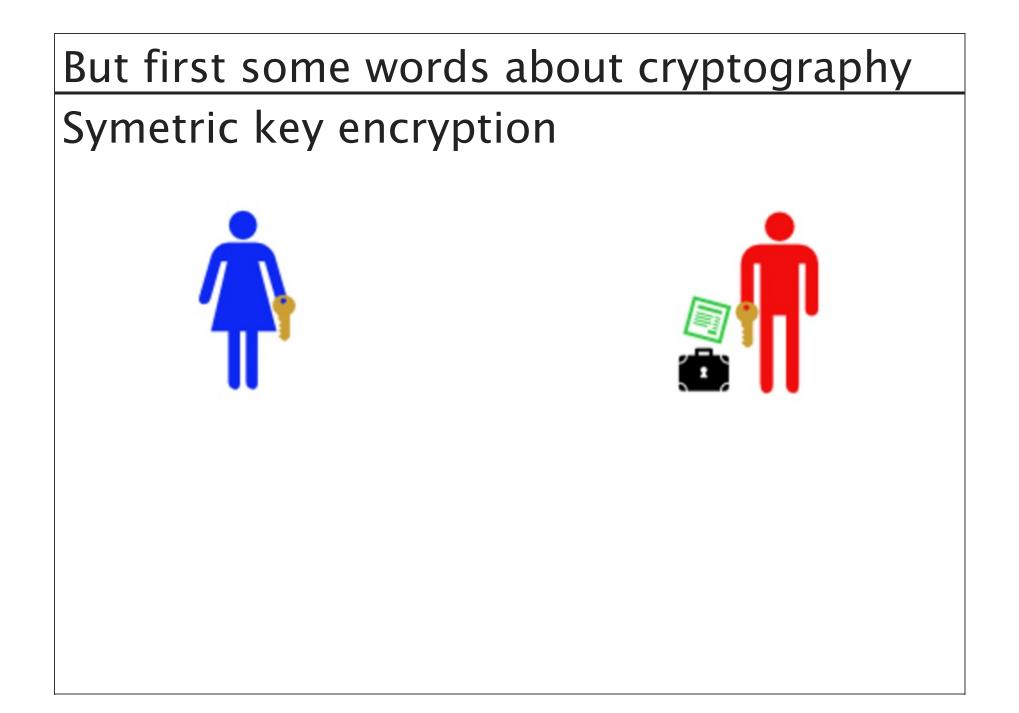

#### Symetric key encryption

- In the internet world it's quite difficult to arrange a meeting and exchange a key
- This is where Asymmetric keys come into play

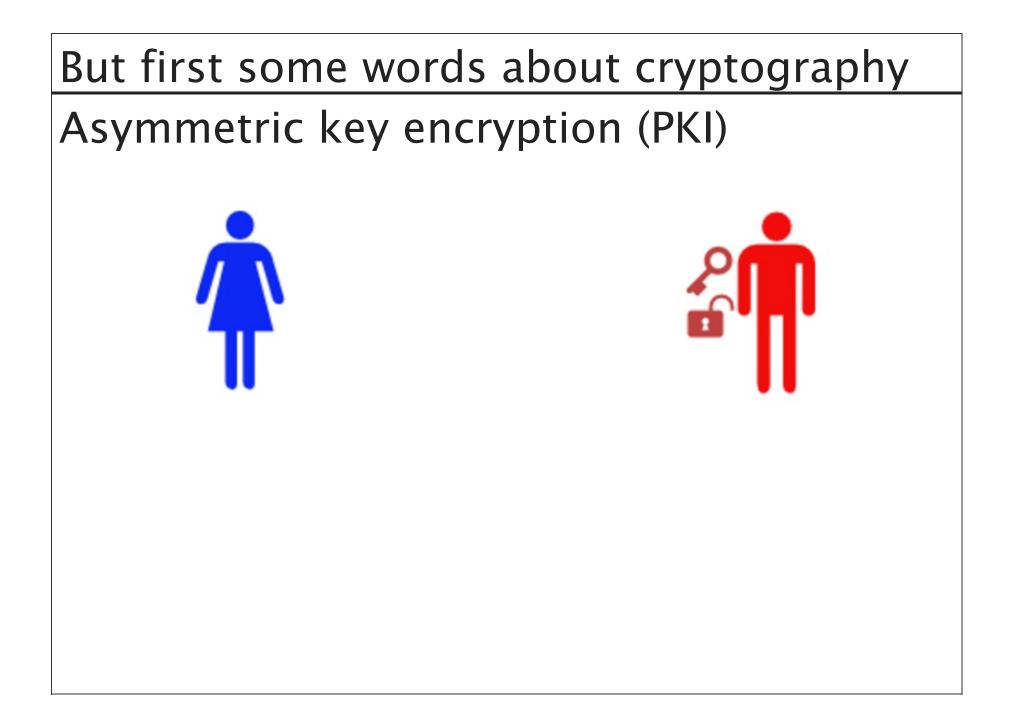

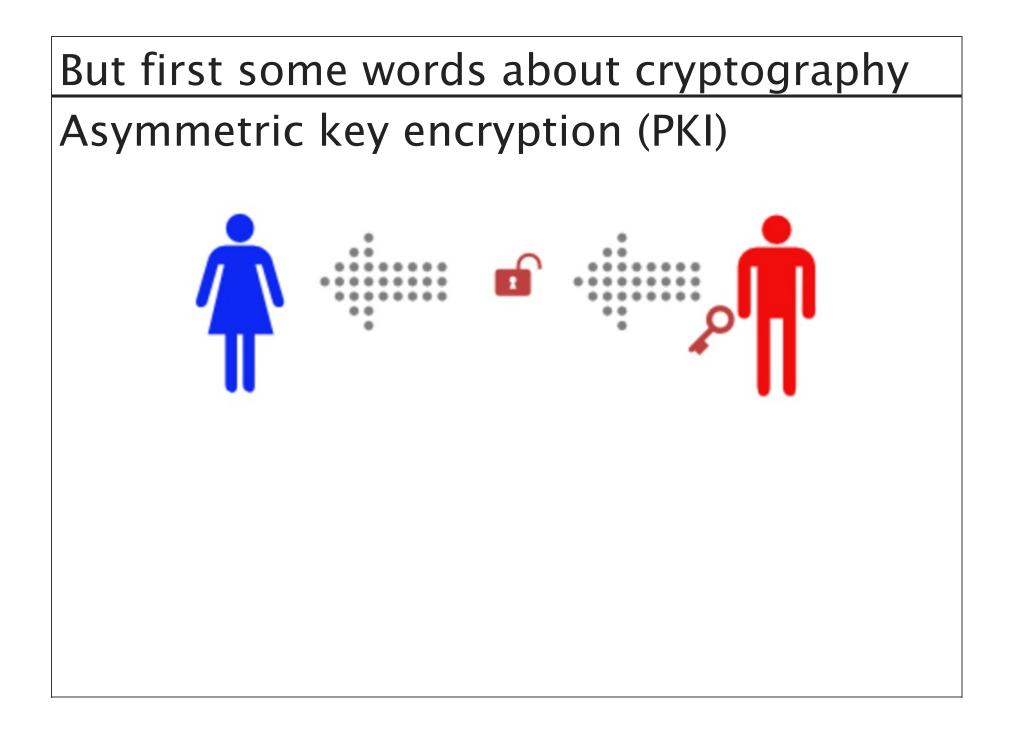

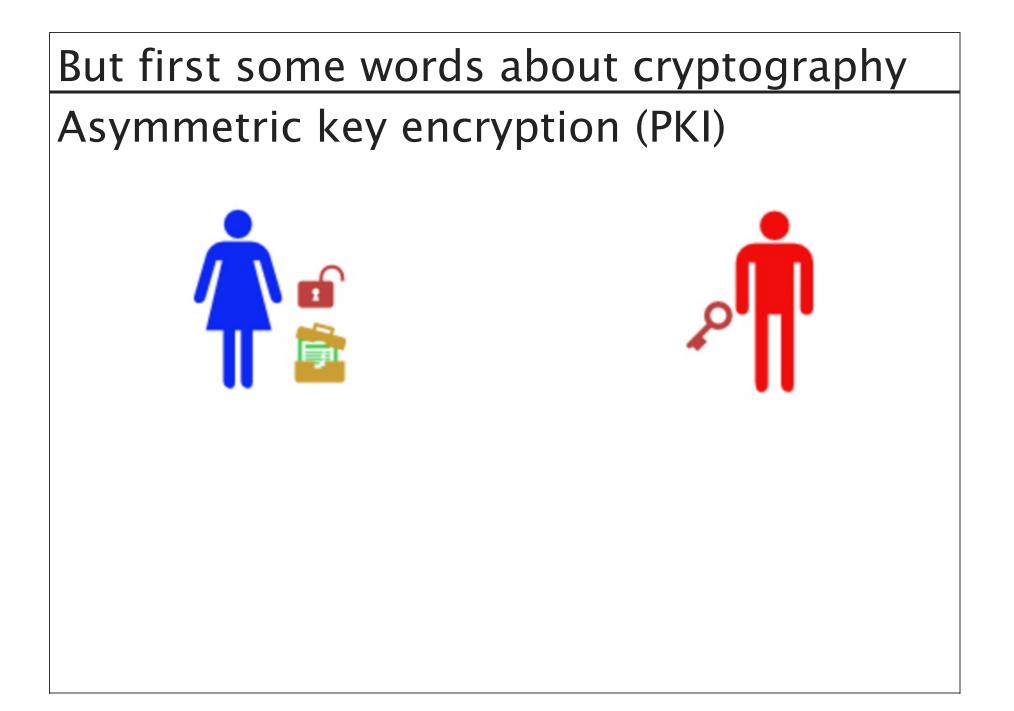

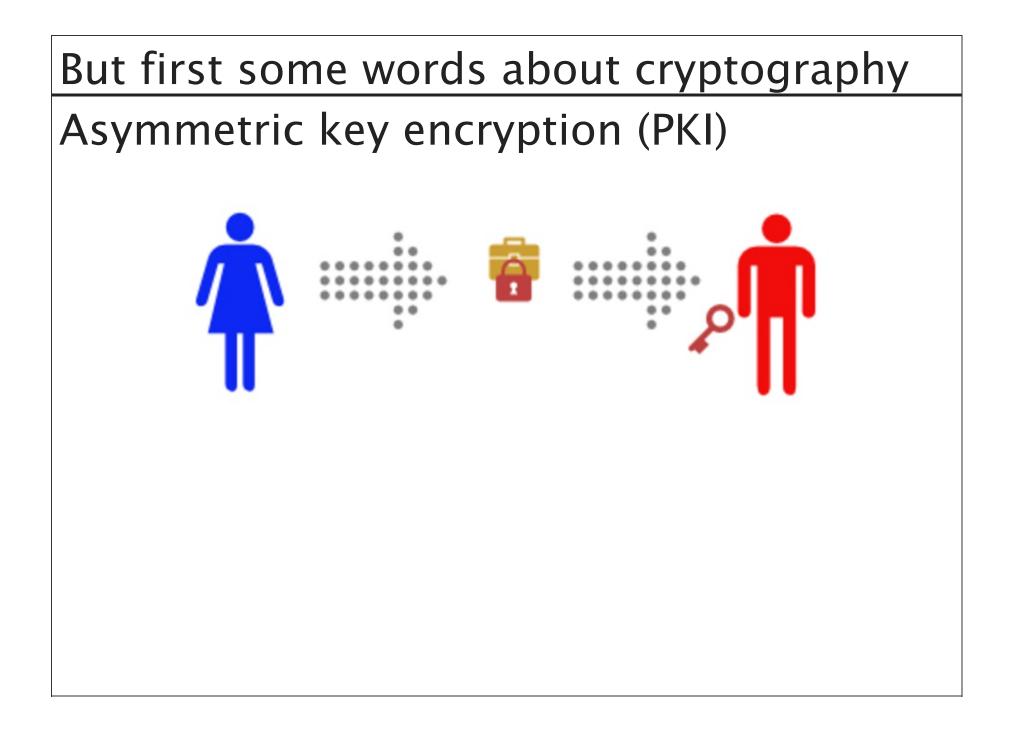

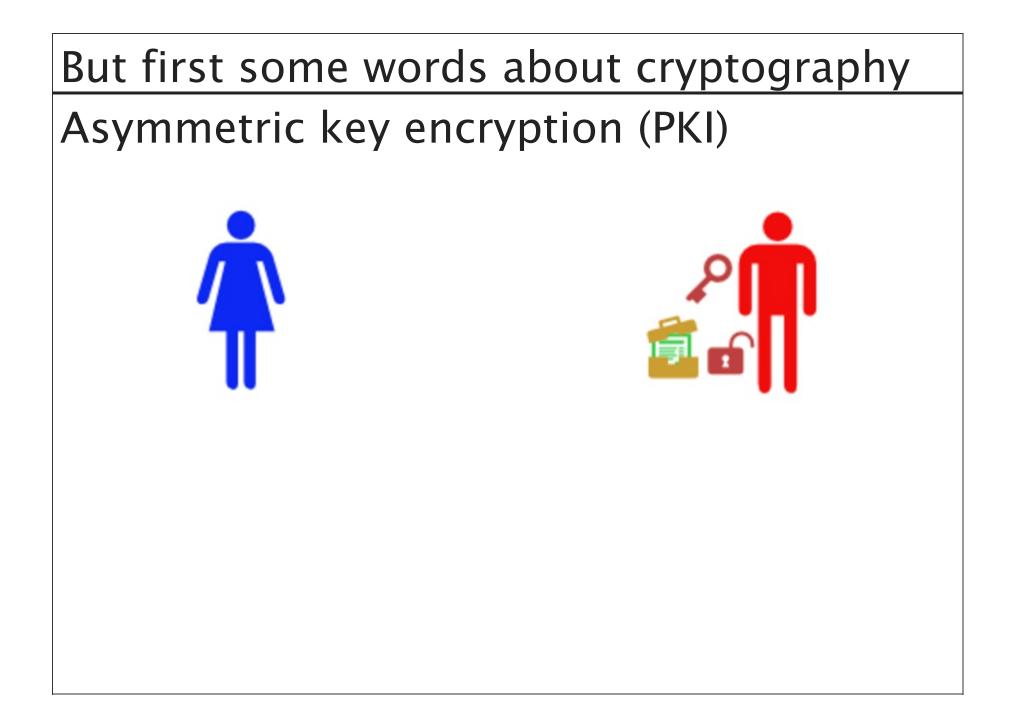

#### Asymmetric key encryption (PKI)

- Real world example:
  - Bob generates a key pair, consisting of his public key (red padlock) and private key (red key).
  - Bob then publishes his public key, and Alice fetches it (Bob mails his padlock to Alice).
  - Alice then generates a temporary symmetric key (the pair of orange keys) and uses Bob's public key (red padlock) to securely send it to Bob.
  - Bob then uses his private key (red key) to unlock his copy of the symmetric key (orange key).
  - Bob and Alice can then use those symmetric keys to securely send messages back and forth.

#### symmetric vs asymmetric

| Symmetrical                                  | Asymmetrical                            |
|----------------------------------------------|-----------------------------------------|
| + quick                                      | + no need to share THE encryption key   |
| + not resource intensive                     | + Can be used for encryption an signing |
| + Usefull small an big messages              | - Very resource intesive                |
| <ul> <li>need to sendover the key</li> </ul> | - only useful for small messages        |

#### But....

• How can alice be sure the padlock received from bob and not from eve (The mailman)

 $\circ$  or

- How can bob be sure the message was from alice and not from eve
- This is solved with certificates !

# Certificates

#### The general idea

- Bob sends his key to a trusted party
- The trusted party verifies that bob is indeed bob and not eve (By doing manual / automated tests)
- The public key verified by the trusted party is a certificate
- If alice receives the certificate alice will see that the trusted party has confirmed that this is from bob
- Because alice also trusts the trusted party she can be really sure that it is bob

## Certificates

- In the real world this is called a server certificate
  - Because it authenticates the server, so you as a user can be sure your talking to the right server it is verified by a trusted party.
- The same is possible for the client, this is then called a client certificate
  - $\circ\,$  A client certificate verifies the identity of the client

# But first some words about cryptography Enough please !

• This is all you have to know about PKI for now !

# But first some words about cryptography No passwords ! Use Keys

Guess this one is obvious

When using SSH as a user you should not use passwords We have SSH keys for that

Why?

Just because it is a lot easier for you and a lot more secure Your not vulnerable for password attacks.

How?

Let's have a look

# But first some words about cryptography First you have to create a key pair

```
[vagrant@localhost ~]$ ssh-keygen
Generating public/private rsa key pair.
Enter file in which to save the key (/home/vagrant/.ssh/id rsa):
Enter passphrase (empty for no passphrase):
Enter same passphrase again:
Your identification has been saved in /home/vagrant/.ssh/id rsa.
Your public key has been saved in /home/vagrant/.ssh/id rsa.pub.
The key fingerprint is:
53:f8:d2:27:5b:6a:86:c4:b0:fe:0f:e9:14:a2:02:a3 vagrant@localhost.localdo
The key's randomart image is:
+--[ RSA 2048]---+
 0
 .0
         0..
```

# But first some words about cryptography Install key on server

~:\$ cat ~/.ssh/id\_rsa.pub | ssh server cat >> ~/.ssh/authorized\_keys

# Or of you are on linux

~:\$ ssh-copy-id username@server.example.com

# But first some words about cryptography Now you are able to login

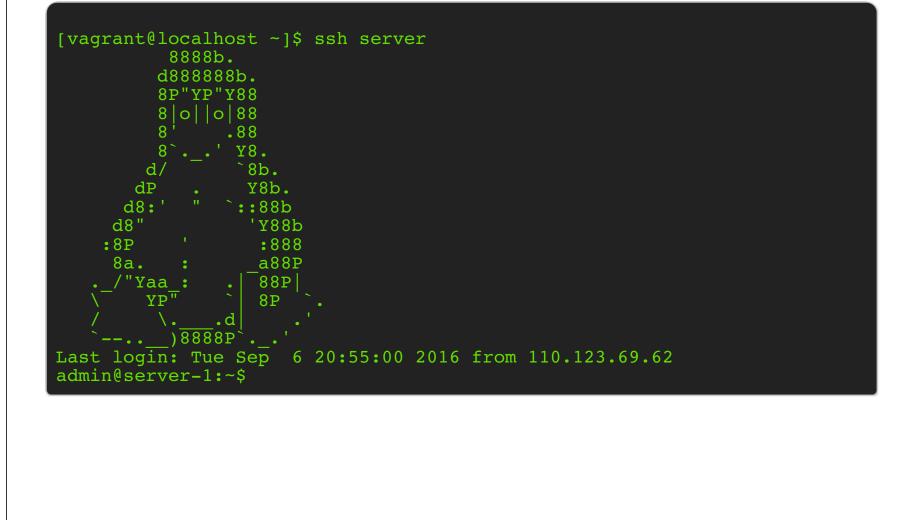

# But first some words about cryptography So what's in it for you as drupal user

### DEMO on drush

#### DEMO on drush

### How to log / audit your users How to log / audit your users

# How to log / audit your users

#### Why the need, you have a history file

- History file is only written to disk when you logout
- You can change the history file in a current session to use /dev/null Thus disabling the history file
- By default a history file is read/write by the user itself. So a user is able to change / alter the history
- We can do it better then the default behaviour.

## How to log / audit your users Step 1 : Make sure files can only be append-only

chattr +a /home/user/.bash\_history
chattr +a /home/user/.bash\_profile
chattr +a /home/user/.bash\_login
chattr +a /home/user/.profile
chattr +a /home/user/.bash\_logout
chattr +a /home/user/.bashrc

#### How to log / audit your users

#### Step 2 : Set important variables read only

shopt -s histappend readonly PROMPT\_COMMAND="history -a" readonly HISTFILE readonly HISTFILESIZE readonly HISTSIZE readonly HISTCMD readonly HISTCONTROL readonly HISTIGNORE

# How to log / audit your users What about syslog ?

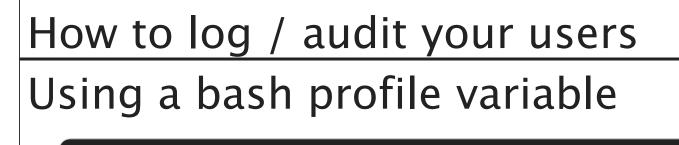

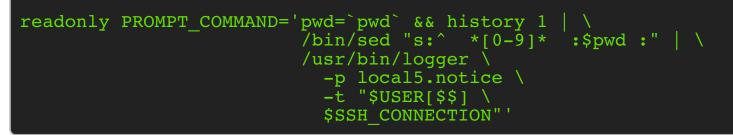

- This only works in the current bash session so in the following cases you loose this function:
  - When using SUDO
  - When the user starts an other shell and prefers not to use the default profile

# How to log / audit your users Using bash build in syslog option

Bash has support to sending the histfile also to syslog #

- Not a single distribution enables this option
- Thus you have to modify the source and compile bash
- So it also means you have to maintain the package yourself and put it in a repo

# Only allow a certain commands Only allow a certain commands

# Only allow a certain commands

# SSH\_ORIGINAL\_COMMAND

- Envioromnent variable set by ssh and contains the command a user wants to execute
- So we can create a script which checks if the command is allowed
- Let's have a look at an example

## Only allow a certain commands SSH ORIGINAL\_COMMAND – example code

```
#!/bin/sh
# Script: /usr/local/bin/wrapper.sh
case "$SSH ORIGINAL COMMAND" in
    "ps")
        ps -ef
        ;;
    "nodejs stop")
        /etc/init.d/nodejs stop
    "nodejs start")
        /etc/init.d/nodejs start
        ;;
    *)
        echo "Sorry. Only these commands are available to you:"
        echo "ps, nodejs stop, nodejs start"
        exit 1
        ;;
esac
```

# Only allow a certain commands How to force this ?

~: \$ cat ~/.ssh/authorized\_keys

command="/usr/local/bin/wrapper.sh",no-port-forwarding, no-X11-forwarding,no-pty ssh-rs AAAAB3NzaC1yc2EAAAABIw p0KMipajKK468mfihpZHqmrMk8w+PmzTnJrZUFYZZNmLkRk+icn+m71 DdEHmza2cSf9WdiK7TGibGjZTE/Ez0IEhYRj5RM3dKkfYqitKTK1xVh XNda7az6VqAJ/jtaBXAMTjHeD82xlFoghLZOMkScTdWmu47FyVkv/IM 1GjgX/I8s4307ds1M+sICyDUmgxUQyNF3UnAduPn1m8ux3V8/xAqPF+ bRuF1B0fbiAEsSu4+AkvfX7ggriBONBR6eFexOvRTBWtriHsCybvd6t OpJHN8JYZLxCRYHOGX+sY+YGE4iIePKVf2H54kS5UlpC/fnWgaHbmu/ XsGYjYrAFnVw== Test key

#### SSH Server certificates

# For every server you have to accept the host key

~: \$ ssh server

The authenticity of host 'netdata.be (167.114.228.57)' can't be establish ECDSA key fingerprint is SHA256:qQubOo1jhAkom69AxUsJQlPy2L+PSR/Iynnt2NVDO Are you sure you want to continue connecting (yes/no)? yes Warning: Permanently added 'netdata.be,167.114.228.57' (ECDSA) to the lis

If the host is rebuild you will have troubles

## The solution to this is Server Certificates

- You sign every host key /etc/ssh/ssh\_host\_rsa\_key.pub with a so called CA key (Our trusted party).
- You install the trusted party key inside your known\_hosts

#### SSH Client certificates SSH Client certificates

# SSH Client certificates

# Multiple server & multiple users

- You have to copy the keys to every server for each user.
  - This can become a nightmare to maintain if you don't use tools like puppet
- By using SSH client certificates is easy to do central mgmt

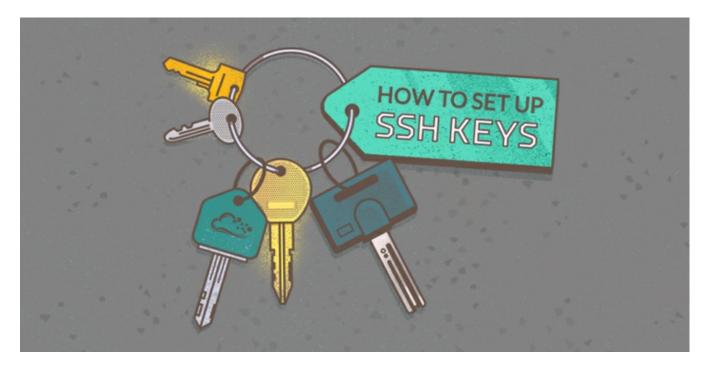

# SSH Jump hosts SSH Jump hosts

# SSH Jump hosts

#### Consider the following

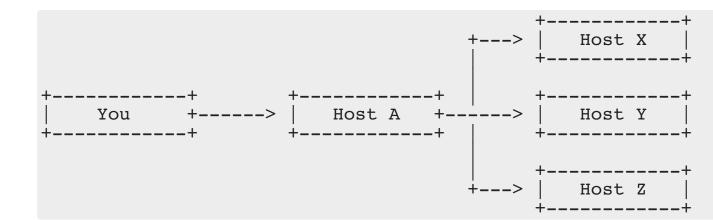

# SSH Jump hosts

#### Several options are available

- Using a SSH Port forward
- Using an SSH agent
- Using a ProxyCommand option

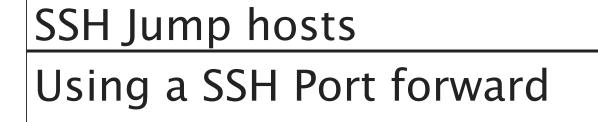

ssh -L 2222:hostx.example.org:22 hosta.example.org
ssh -p 2222 remoteuser@localhost

- This one is might be the most known option
- First we will open a Port forward by logging in to host A
- Second we can connect on localhost port 2222

# SSH Jump hosts

# Using a SSH agent forward

- Most of the linux distribution will have an SSH agent running when using a graphical env
- On OSX ssh-agent is also running. THis is handled by Keychain

There are serious security issues with use ssh agent forwarding ! It is using a unix socket on disk, so anyone with root access is able to act on your behalf.

If you really want to use ssh agent forwarding I strongly advise you to make sure your SSH agent is configred to ask confirmation On linux this can be done like this ssh-agent -c

#### SSH Jump hosts Using a SSH agent forward ~ \$: ssh-add Enter passphrase for /Users/netdata/.ssh/id\_rsa: Identity added: /Users/netdata/.ssh/id\_rsa (/Users/netdata/.ssh/id\_rsa)

~ \$: ssh-add -L
ssh-rsa AAAAB3NzaC1yc2EAAAADAQABAAABAQDdwArwNbBxlb+BF3r8ytVFCtlNxjyeAcrxb

~ \$: ssh -A hosta.example.org
Last login: Fri Aug 12 09:55:56 2016 from remote.example.org

netdata@hosta ~\$: ssh user\_from\_hostx@hostx.example.org

# SSH Jump hosts Using the ProxyCommand

```
~ $: cat .ssh/config
```

```
Host host-a
User your_username
Hostname 10.0.0.5
```

```
Host host-x
User your_username
Hostname 192.168.0.1
Port 22
ProxyCommand ssh host-a nc %h %p
```

- A LOT easier then the previous methods.
- You can now directly ssh to host-x Your SSH client will authenticate to hostx as if it was directly reachable
- No security concerns here !

# SSH hardening some easy tips SSH hardening some easy tips

\$ cat /etc/ssh/sshd\_config

# Configure Idle Log Out Timeout Interval

ClientAliveInterval 300 ClientAliveCountMax 0

# Disable root Login via SSH

PermitRootLogin no

# Change SSH Port and Limit IP Binding

Port 9999 ListenAddress 192.168.1.5 ListenAddress 202.54.1.5

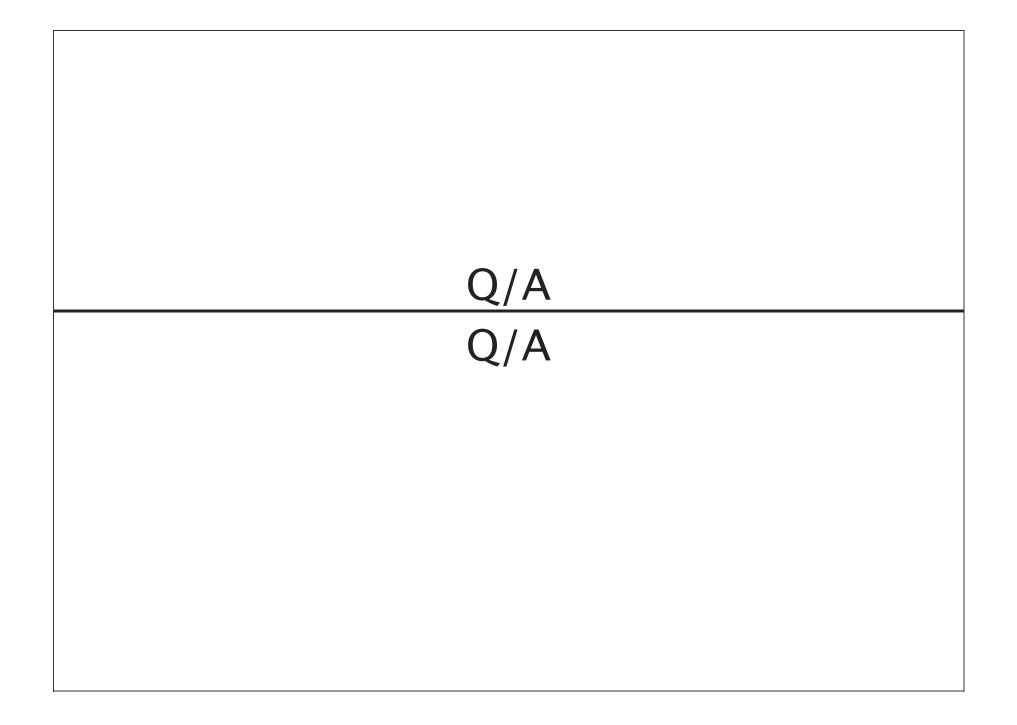

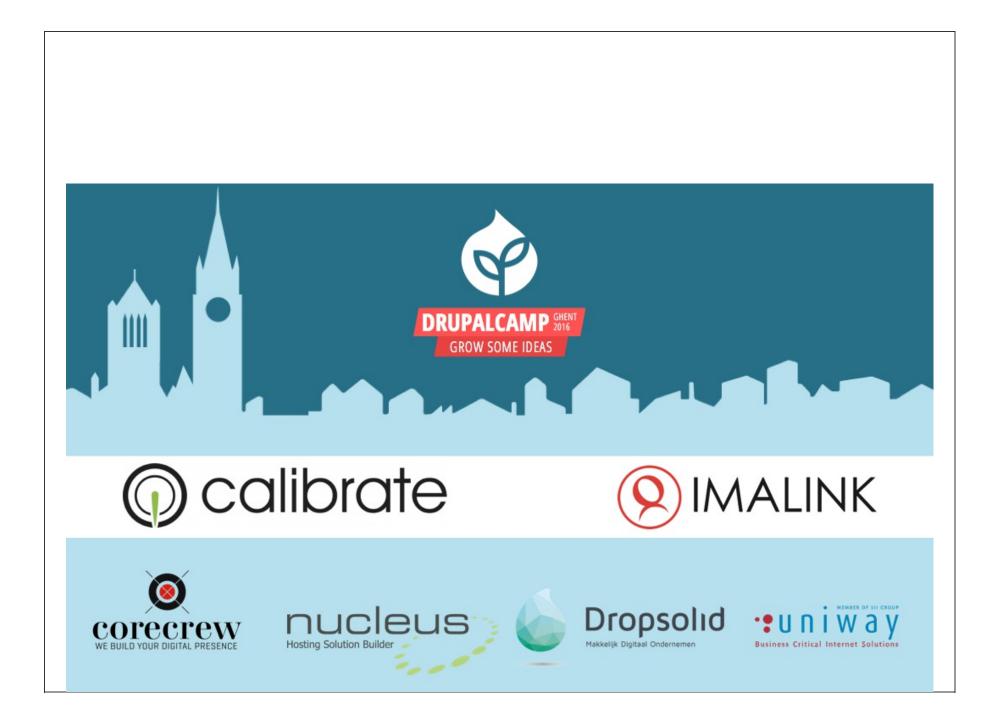